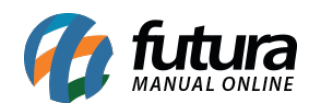

**Sistema:** Futura Server

**Caminho:** *Cadastros>Cadastros>Perfil de Usuário*

**Referência:** FS08.1

**Versão:** 2015.8.7

**Como Funciona:** Esta tela é utilizada para cadastrar nomes que irão definir o Perfil de permissões criado no sistema.

Para isso, acesse o caminho indicado acima e o sistema irá abrir a tela abaixo:

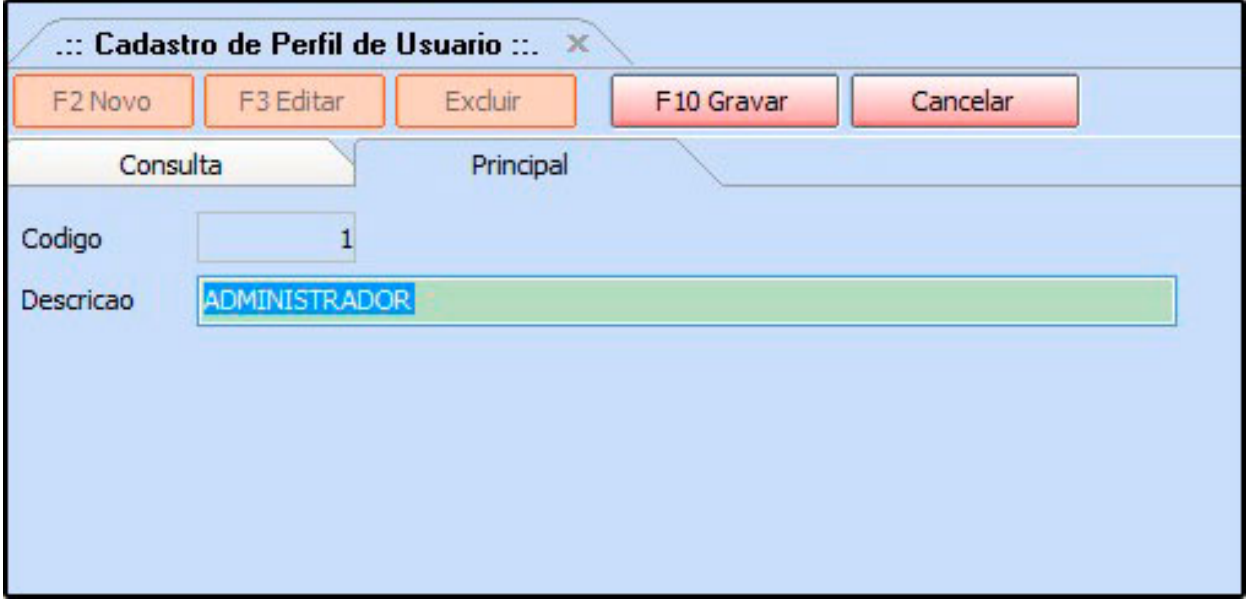

**Descrição:** Descreva o nome do departamento que será direcionado as permissões cadastradas nesse respectivo perfil e clique em *F10 Gravar.*